# **Servidor general del SeRMN (2009)**

Especificacions i configuració de l'ordinador instal·lat al 2009 com a servidor del SeRMN.

# **Descripció tècnica**

#### **Dades per l'inventari**

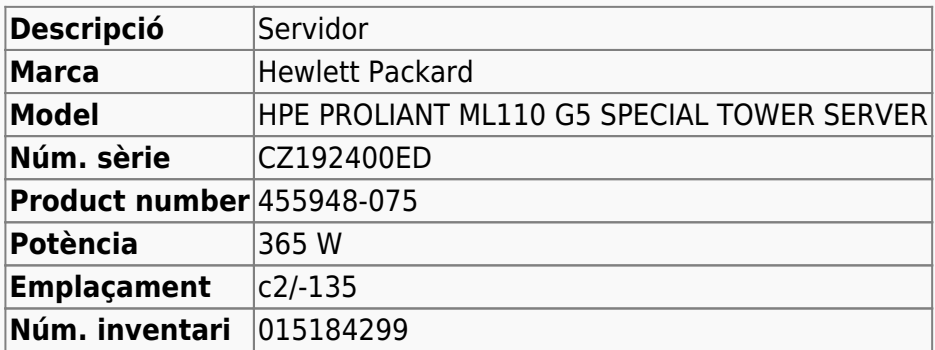

Hewlett Packard Enterprise PartSurfer <https://partsurfer.hpe.com/Search.aspx?searchText=CZ192400ED>

#### **Servidor web/dades**

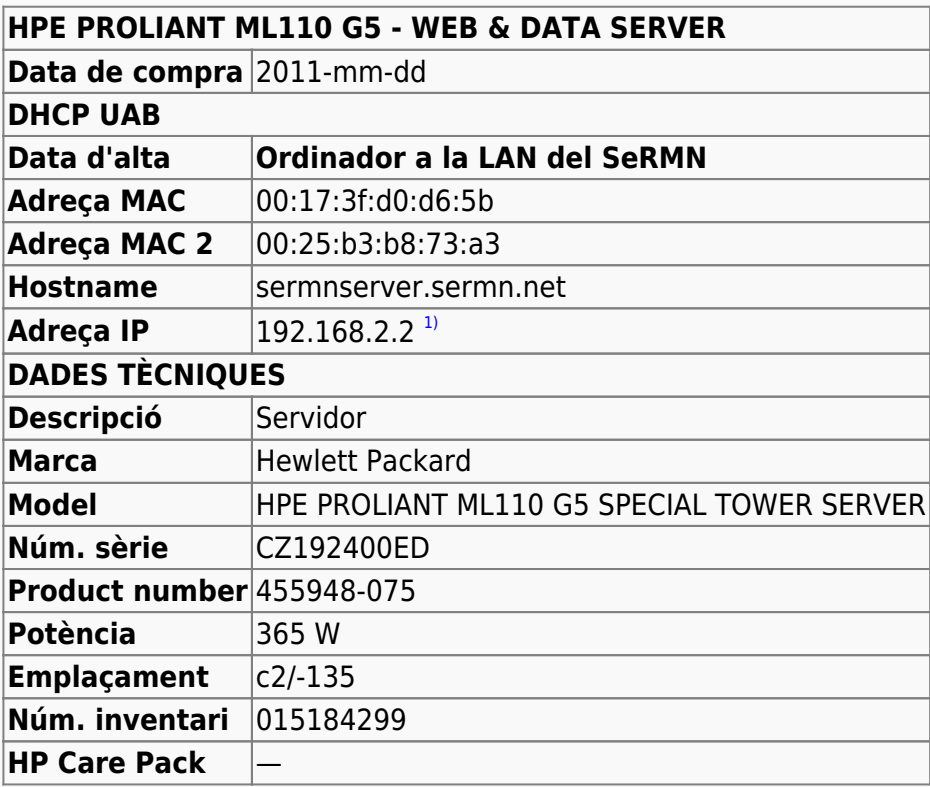

Last update: 2022/11/07 informatica:servidor\_internet\_2009 https://sermn.uab.cat/wiki/doku.php?id=informatica:servidor\_internet\_2009&rev=1667835500 16:38

### **Especificacions del hardware**

[En aquesta pàgina](https://sermn.uab.cat/wiki/doku.php?id=informatica:servidor_internet_2009_hardware) es poden consultar les especificacions del maquinari en data de 2022-08-04.

#### **Sistema operatiu actual del servidor a agost de 2022**

Actualment hi ha instal·lat el sistema operatiu GNU/Linux Debian 8 Jessie.

Està en procés d'actualització progressiva a la versió actual (11, Bullseye).

#### **Serveis disponibles al servidor a 2017/08**

**Esmentar i descriure els serveis en funcionament** 

- Servidor de dades amb ProFTPD
- Programa de reserves amb Bumblebee 1.1.x
- Blog i pàgines web amb WordPress
- Gestor de fitxers al núvol amb Pydio
- [Servidor de llicències del programari Bruker](https://sermn.uab.cat/wiki/doku.php?id=informatica:servidor_llicencies_bruker)

#### **Actualització de Debian - Agost 2017**

La versió de Debian actualment instal·lada és Debian 7.11 "wheezy" (aka "oldoldstable") i la versió estable actual és Debian 9.1 "stretch" publicada el 22 de juliol de 2017. Per actualitzar-la ho faré en dues fases: actualitzar primer de Debian-7 a Debian-8 (oldstable), i llavors a Debian-9 (stable), d'aquesta forma, qualsevol canvi als programes instal·lats serà progressiu i es minimitzarà el risc d'afectar al funcionament dels serveis.

## **Actualització a Debian 8.9 "jessie" - Agost de 2017**

Debian 8.9 es va publicar el 22 de juliol de 2017. 8.0 es va publicar inicialment el 26 d'abril de 2015.

[Aquesta pàgina](https://sermn.uab.cat/wiki/doku.php?id=informatica:servidor_internet_2009_debian_8) conté la descripció detallada del procés d'actualització a Debian 8.9 "jessie".

#### **Actualització a Debian 9.13 "stretch" - Agost de 2022**

Debian 9.13 es va publicar el 18 de juliol de 2020. Debian 9.0 es va publicar inicialment el 17 de juny de 2017.

[Aquesta pàgina](https://sermn.uab.cat/wiki/doku.php?id=informatica:servidor_internet_2009_debian_9) conté la descripció detallada del procés d'actualització a Debian 9.13 "stretch".

# **Actualització a Debian 10.12 "buster" - Agost de 2022**

Debian 10.12 es va publicar el 26 de març de 2022. Debian 10.0 es va publicar inicialment el 6 de juliol de 2019.

Aquestes pàgines contenen la descripció detallada del procés d'actualització a Debian 10.12 "buster":

- [Actualització a Debian 10.12 Part 1](https://sermn.uab.cat/wiki/doku.php?id=informatica:servidor_internet_2009_debian_10_part_1)
- [Actualització a Debian 10.12 Part 2](https://sermn.uab.cat/wiki/doku.php?id=informatica:servidor_internet_2009_debian_10_part_2)
- [Actualització a Debian 10.12 Part 3](https://sermn.uab.cat/wiki/doku.php?id=informatica:servidor_internet_2009_debian_10_part_3)
- [Actualització a Debian 10.12 Part 4](https://sermn.uab.cat/wiki/doku.php?id=informatica:servidor_internet_2009_debian_10_part_4)

# **Actualització d'HTTP a HTTPS - Setembre de 2022**

Cal convertir el servidor HTTP en HTTPS. He descartat les opcions de fer-ho amb un certificat autosignat (self-signed) o amb un certificat aconseguit a través del Servei d'Informàtica perquè el primer no és acceptat per defecte pels navegadors i perquè el segon mecanisme implica força burocràcia i no sembla que sigui automatitzable.

Això ens deixa l'opció de fer servir certificats emesos per [Let's Encrypt,](https://letsencrypt.org/) una Autoritat de Certificació sense ànim de lucre que actualment proporciona certificats TLS a 260 milions de llocs web.

Aquestes pàgines contenen la descripció detallada del procés d'obtenció dels certificats i la configuració del servidor HTTPS amb Apache a Debian 10.12 "buster":

- [Canvi del servidor web d'HTTP a HTTPS. Obtenció d'un certificat de Let's Encrypt.](https://sermn.uab.cat/wiki/doku.php?id=informatica:servidor_internet_2009_http_to_https_letsencrypt) No he pogut fer servir aquesta opció perquè per fer-la servir hauria de tenir control del domini "uab.cat".
- [Canvi del servidor web d'HTTP a HTTPS. Obtenció d'un certificat a través de la UAB i RedIris.](https://sermn.uab.cat/wiki/doku.php?id=informatica:servidor_internet_2009_http_to_https_rediris) Aquesta és l'opció per defecte a la UAB. Cal generar un fitxer CSR (Certificate Signing Request) i enviar-ho perquè el signi la Certificate Authority contractada per RedIris.
- [Canvi del servidor web d'HTTP a HTTPS. Canvis a Apache.](https://sermn.uab.cat/wiki/doku.php?id=informatica:servidor_internet_2009_http_to_https_apache)

# **El servidor es posa a hibernar - Octubre de 2022**

Divendres 2022-10-21, després de reiniciar el servidor perquè una actualització de seguretat (**dbus?**) ho exigia, el servidor va començar a aturar-se sense motiu. Després d'investigar el tema, vaig trobar que un canvi a la configuració del gestor gràfic gdm3 feia que el servidor entrés en hibernació transcorreguts 1200 segons.

Per més detalls consultar,

- [Google Search: networkmanager info manager sleep sleep requested \(sleeping no enabled yes\)](https://www.google.com/search?q=networkmanager+info+manager+sleep+sleep+requested+%28sleeping+no+enabled+yes)
- [network manager How to stop NetworkManager to put Ubuntu server to sleep? Ask Ubuntu](https://askubuntu.com/questions/1271282/how-to-stop-networkmanager-to-put-ubuntu-server-to-sleep)
- [How to disable NetworkManager triggering sleep.target? / Applications & Desktop Environments](https://bbs.archlinux.org/viewtopic.php?id=274383) [/ Arch Linux Forums](https://bbs.archlinux.org/viewtopic.php?id=274383)

Last update: 2022/11/07 informatica:servidor\_internet\_2009 https://sermn.uab.cat/wiki/doku.php?id=informatica:servidor\_internet\_2009&rev=1667835500 16:38

- [GDM ArchWiki](https://wiki.archlinux.org/title/GDM#GDM_auto-suspend_.28GNOME_3.28.29)
- https://otremba.net/wiki/Energiespareinstellungen (Debian)
- ["Green Energy" complication: gdm3 suspends machine after 20 minutes: A solution.](https://blog.michael.franzl.name/tag/debian-2/)
- <https://bugs.debian.org/cgi-bin/bugreport.cgi?bug=896083>

## **La grandària màxima per pujar fitxers ha disminuït - Novembre de 2022**

Dilluns 2022-11-07, la Míriam indica que no pot pujar fitxers ZIP d'uns 40 MB i que només pot pujar fitxers de mida petita.

Comprovo el fitxer de registre del servidor web i trobo un missatge d'error on posa que la mida del fitxer supera el límit actual de 8 MB (8388608 bytes):

Mon Nov 07 09:59:03.630161 2022] [:error] [pid 455409] [client 158.109.55.158:57523] PHP Warning: POST Content-Length of 45493887 bytes exceeds the limit of 8388608 bytes in Unknown **on** line 0, referer: https://sermn.uab.cat/pydio/ws-my-files/

Abans de l'actualització del PHP a 7.x i reinstal·lació del PHP 5.6, el límit s'havia incrementant fins 2 GB:

# grep -e "upload max filesize" -e "post max size" /etc/php5/apache2/php.ini post max size =  $2048M$ upload\_max\_filesize = 2500M

però les versions actuals tornen a tenir els valors per defecte:

```
# grep -e "upload max filesize" -e "post max size"
/etc/php/*/apache2/php.ini
/etc/php/5.6/apache2/php.ini:post max size = 8M
/etc/php/5.6/apache2/php.ini:upload max filesize = 2M/etc/php/7.3/apache2/php.ini:post_max_size = 8M
/etc/php/7.3/apache2/php.ini:upload max filesize = 2M/etc/php/8.1/apache2/php.ini:; post max size = 8M
/etc/php/8.1/apache2/php.ini:; upload max filesize = 2M
```
He canviat els paràmetres rellevants a totes les versions, tenint present les instruccions al manual (veure referències) i, després de reiniciar el servidor, el límit torna a ser de 2 GB (<sup>PEIX Me!</sup>) ho he comprovat):

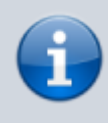

The MAX\_FILE\_SIZE item cannot specify a file size greater than the file size that has been set in the upload max filesize in the php. ini file. The default is 2 megabytes.

If a memory limit is enabled, a larger memory limit may be needed. Make sure you set memory limit large enough.

If max execution time is set too small, script execution may be exceeded by the value. Make sure you set max execution time large enough.

Note: max execution time only affects the execution time of the script itself. Any time spent on activity that happens outside the execution of the script such as system calls using system(), the sleep() function, database queries, time taken by the file upload process, etc. is not included when determining the maximum time that the script has been running.

Warning: max *input* time sets the maximum time, in seconds, the script is allowed to receive input; this includes file uploads. For large or multiple files, or users on slower connections, the default of 60 seconds may be exceeded.

If post max size is set too small, large files cannot be uploaded. Make sure you set post max size large enough.

post max size int must be larger than upload max filesize.

```
# grep -e "memory_limit" -e "upload_max_filesize" -e "post_max_size"
/etc/php/*/apache2/php.ini
/etc/php/5.6/apache2/php.ini:post max size = 2500M/etc/php/5.6/apache2/php.ini:upload max filesize = <math>2600M</math>/etc/php/7.3/apache2/php.ini:post_max_size = 2500M
/etc/php/7.3/apache2/php.ini:upload_max_filesize = 2600M
/etc/php/8.1/apache2/php.ini:; post max size = 2500M
/etc/php/8.1/apache2/php.ini:; upload max filesize = 2600M
```
Faig unes proves amb fitxers de diverses mides i veig que:

- un fitxer de 200 MB es transfereix en aprox. 22 segons
- un fitxer de 400 MB es transfereix en aprox. 48 segons
- un fitxer de 600 MB es transfereix en aprox. 72 segons
- un fitxer de 800 MB es transfereix en aprox. 100 segons
- un fitxer de 1024 MB (1 GB) es transfereix en aprox. xx segons
- un fitxer de 2048 MB (2 GB) es transfereix en aprox. xx segons

#### **Referències**

\* [PHP Manual - post\\_max\\_size](https://www.php.net/manual/en/ini.core.php#ini.post-max-size) \* [PHP Manual - Common Pitfalls](https://www.php.net/manual/en/features.file-upload.common-pitfalls.php) \* [How to Fix the uploaded file exceeds](https://kinsta.com/knowledgebase/the-uploaded-file-exceeds-the-upload_max_filesize-directive-in-php-ini/) [the upload\\_max\\_filesize directive in php.ini Error.](https://kinsta.com/knowledgebase/the-uploaded-file-exceeds-the-upload_max_filesize-directive-in-php-ini/)

[1\)](#page--1-0)

A la xarxa UAB té o tenia assignada l'adreça IP 158.109.50.189, actualment sense ús, pendent de donar de baixa de la xarxa UAB

Last update: 2022/11/07 informatica:servidor\_internet\_2009 https://sermn.uab.cat/wiki/doku.php?id=informatica:servidor\_internet\_2009&rev=1667835500 16:38

From: <https://sermn.uab.cat/wiki/>- **SeRMN Wiki**

Permanent link: **[https://sermn.uab.cat/wiki/doku.php?id=informatica:servidor\\_internet\\_2009&rev=1667835500](https://sermn.uab.cat/wiki/doku.php?id=informatica:servidor_internet_2009&rev=1667835500)**

Last update: **2022/11/07 16:38**

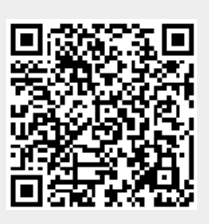